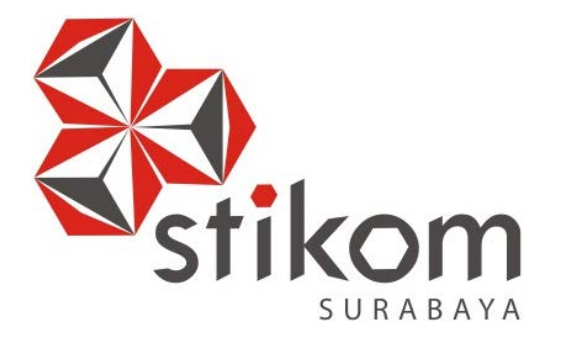

## **RANCANG BANGUN APLIKASI PENDAFTARAN ONLINE SISWA BERBASIS WEBSITE PADA SMP AL MULTAZAM MOJOKERTO**

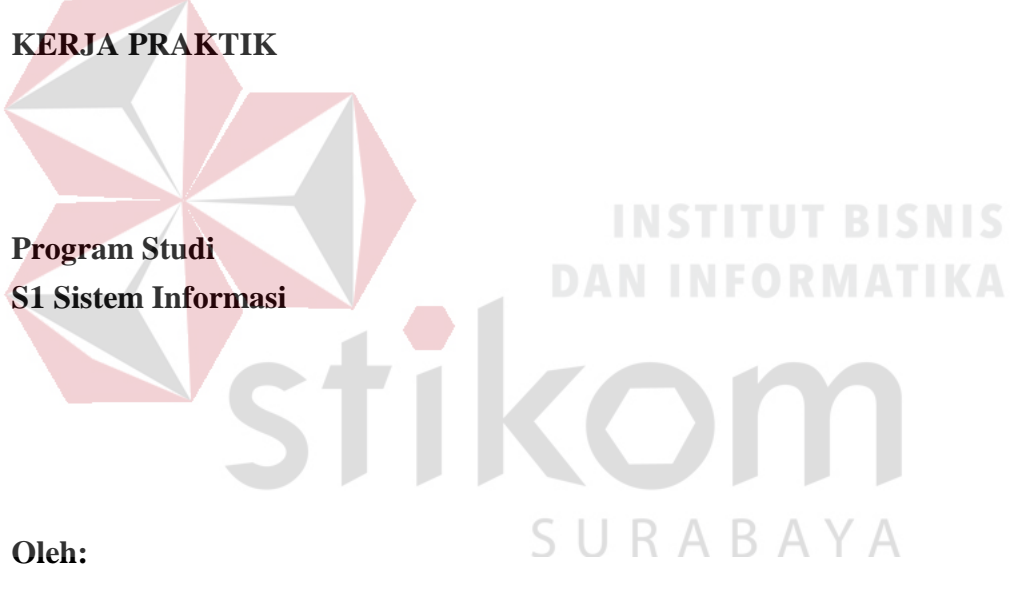

**Rendy Destara Firmanto 14410100048** 

**FAKULTAS TEKNOLOGI DAN INFORMATIKA INSTITUT BISNIS DAN INFORMATIKA STIKOM SURABAYA 2018** 

### **ABSTRAK**

<span id="page-1-0"></span>Saat ini SMP AL MULTAZAM masih mengalami kesulitan dalam pengolahan data, khususnya pada bagian pendaftaran atau penerimaan siswa baru. Proses pendaftaran yang masih bersifat manual ataupun berbentuk dokumen menimbulkan berbagai resiko seperti kehilangan data, susahnya pencarian data dan salahnya input data.

Dilihat dari permasalahan di atas, maka diperlukan adanya sebuah aplikasi yang dapat memudahkan proses pendaftaran siswa, maka solusi yang ditawarkan adalah pembuatan aplikasi pendaftaran *online* siswa berbasis *website* pada SMP AL Multazam.

Pendaftaran *online* siswa berbasis *website* pada SMP AL MULTAZAM dapat membantu pihak penerimaan siswa baru dalam proses pencatatan dan pengolahan data mulai dari pendaftaran siswa baru, penyimpanan data, pencarian data, backup data, realtime data, pengelolaan data admin dll dengan pemanfaatan SURABAYA teknologi informasi.

**Kata Kunci**: *Sistem Informasi, Aplikasi Pendaftaran Online, SMP AL MULTAZAM.*

### **DAFTAR ISI**

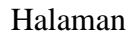

<span id="page-2-0"></span>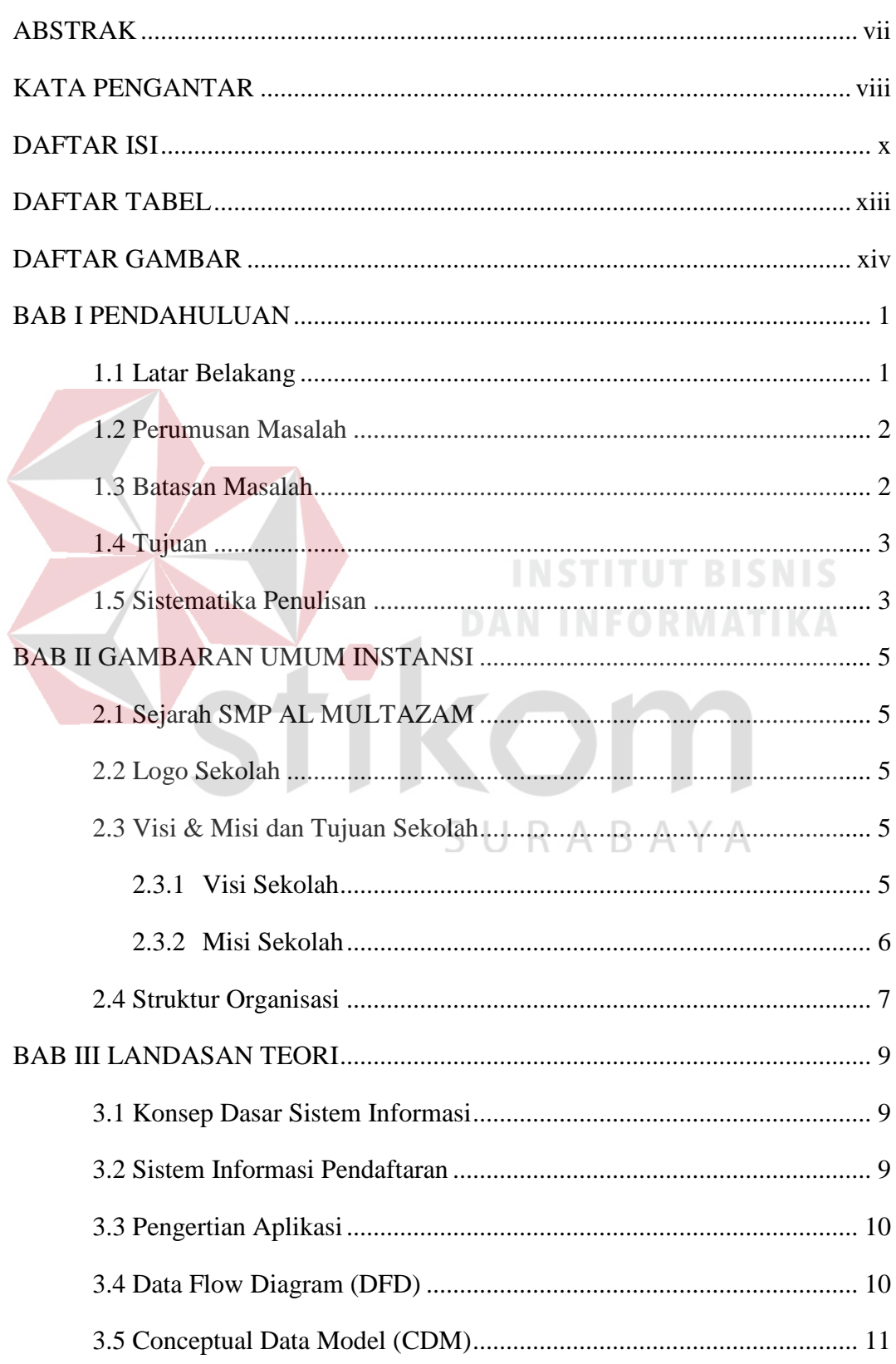

![](_page_3_Picture_4.jpeg)

![](_page_4_Picture_4.jpeg)

### **BAB I**

#### **PENDAHULUAN**

#### <span id="page-5-1"></span><span id="page-5-0"></span>**1.1 Latar Belakang**

SMP AL MULTAZAM merupakan salah satu sekolah yang berada di bawah naungan Yayasan Pondok AL – MULTAZAM wilayah Mojokerto, Jawa Timur. Sistem yang saat ini berjalan pada proses pendaftaran siswa baru SMP AL MULTAZAM adalah sistem pencatatan konvensional dimana pendataan data pendaftaran siswa dicatat dan disimpan dalam buku yang berbeda.

Sistem Informasi Al Multazam Penerimaan Peserta Didik Baru (SIAM PPDB *Real Time Online)*, adalah sebuah sistem yang dirancang untuk melakukan otomasi seleksi penerimaan siswa baru, mulai dari proses pendaftaran, proses seleksi hingga pengumuman hasil seleksi, yang dilakukan secara *online* dan berbasis waktu nyata (*realtime*). Begitu juga halnya dengan sistem pendaftaran pada SMP AL MULTAZAM yang masih berbasis manual (menggunakan kertas) Resiko terjadinya kehilangan ataupun sulitnya pencarian data – data yang spesifik masih tinggi, juga keluarnya biaya yang cukup banyak untuk pembelian kertas dan printer. Aplikasi ini dibuat berbasis Website dengan menggunakan bahasa pemprograman PHP. Selain bersifat *Open Source* dan *RealTime,* PHP juga bisa membuat website menjadi lebih dinamis. Website ini dapat digunakan 7x24jam. Dengan adanya sistem pendaftaran *Online* berbasis website pada SMP AL MULTAZAM dimungkinkan dapat memudahkan para wali murid yang ingin mendaftar namun tidak dapat langsung data ke SMP AL MULTAZAM dan juga menurunkan risiko kehilangan data untuk SMP AL MULTAZAM sendiri.

Berdasarkan permasalahan tersebut maka dibutuhkan sebuah Aplikasi pendaftaran *online* siswa berbasis website yang sesuai dengan kebutuhan SMP AL MULTAZAM sebagai solusi atas permasalahan yang dihadapi oleh staff bagian pendaftaran.

Aplikasi pendaftaran *online* ini terdiri dari form pendaftaran siswa/siswi baru dan halaman pengumuman penerimaan siswa yang disimpan pada database server yang dapat diakses selama 7x24 jam. Dengan adanya aplikasi pendaftaran pada SMP AL MULTAZAM diharap dapat menjadi solusi atas permasalahan yang dihadapi dan dapat menghasilkan informasi yang berguna untuk pengambilan keputusan jangka panjang serta meningkatkan mutu pelayanan SMP AL MULTAZAM.

### <span id="page-6-0"></span>**1.2 Perumusan Masalah**

Berdasarkan uraian latar belakang di atas, maka dirumuskan masalah yaitu bagaimana membangun aplikasi pendaftaran *online* siswa berbasis *website* pada SMP AL Multazam.

### <span id="page-6-1"></span>**1.3 Batasan Masalah**

## SURABAYA

Berdasarkan perumusan masalah di atas, maka dapat ditentukan batasan masalah, yaitu :

Cara pembayaran untuk form pendaftaran ataupun biaya yang lain masih dilakukan secara manual secara transfer melalui ATM ataupun melakukan pembayaran langsung dengan cara datang ke SMP AL MULTAZAM.

#### <span id="page-7-0"></span>**1.4 Tujuan**

Dengan mengacu pada perumusan masalah maka tujuan yang hendak dicapai dalam kerja praktik ini adalah menghasilkan aplikasi pendaftaran *online* berbasis website pada SMP AL MULTAZAM.

### <span id="page-7-1"></span>**1.5 Sistematika Penulisan**

Laporan ini ditulis secara sistematis dan dibagi menjadi 5 bagian, yaitu :

### **BAB I : Pendahuluan**

Bab ini berisi latar belakang, rumusan masalah berdasarkan latar belakang, batasan masalah dan tujuan mengapa aplikasi dibuat serta sistematika dari penulisan laporan.

### **BAB II : Gambaran Umum Perusahaan**

Berisi sekilas sejarah perusahaan, visi dan misi, serta profil SMP AL MULTAZAM.

### **BAB III : Landasan Teori**

Berisi teori – teori pendukung dan literatur yang digunakan dalam pengerjaan aplikasi. Teori yang digunakan adalah teori tentang pengertian sistem, sistem informasi, analisis dan perancangan, pengertian aplikasi, pengertian desktop, pengertian database, pengertian *data flow diagram*, pengertian *conseptual data model* beserta *physical data model*

### **BAB IV : Hasil dan Pembahasan**

Mendeskripsikan uraian pekerjaan yang dimulai dari analisa kebutuhan aplikasi, rancangan, dan desain hingga implementasi aplikasi.

### **BAB V : Penutup**

Berisi kesimpulan dan saran untuk pengembangan aplikasi kedepannya.

![](_page_8_Picture_2.jpeg)

### **BAB II**

#### **GAMBARAN UMUM INSTANSI**

#### <span id="page-9-1"></span><span id="page-9-0"></span>**2.1 Sejarah SMP AL MULTAZAM**

SMP Al Multazam merupakan salah satu SMP swasta yang berada di Kabupaten Mojokerto, Jawa Timur. Sekolah ini berada dibawah yayasan pondok pesantren Al- Multazam mojokerto, didirikan oleh Kh. Makkinudin Qamari. Yayasan pondok pesantren Al-Multazam memiliki beberapa sekolah yaitu SMP,MTS, dan SMA yang sudah menerapkan sistem full day school dan mewajibkan setiap siswanya untuk bisa berbahasa Inggris dan bahasa Arab

<span id="page-9-2"></span>![](_page_9_Picture_4.jpeg)

### <span id="page-9-4"></span><span id="page-9-3"></span>**2.3 Visi & Misi dan Tujuan Sekolah**

### **2.3.1 Visi Sekolah**

Beriman, Bertaqwa, Berakhlaqul Karimah, Cerdas, Inovatif, Berilmu Amaliyah, Beramal ilmiyah.

### <span id="page-10-0"></span>**2.3.2 Misi Sekolah**

- 1. Mewujudkan sistem pendidikan terpadu antara umum dan al-dien dalam suasana Islami.
- 2. Mempersiapkan dan mewujudkan kader bangsa yang berwawasan luas, berintegritas tinggi dan menguasai komunikasi internasional serta berorientasi kepada pengabdian masyarakat dengan jiwa iklas.
- 3. Mencapai kwalitas intelektual muslim kader bangsa yang unggul dan tangguh serta mampu mempelajari, mengembangkan dan memanfaatkan IPTEK yang dijiwai dengan akhlaqul karimah.
- 4. Menjadi muslim yang sujana dengan pengusaan ilmu agama yang komprehesif dan mampu menjawab tantangan zaman serta menjadi tauladan di masyarakat**DAN INFORMATIKA**

SURABAYA

### <span id="page-11-0"></span>**2.4 Struktur Organisasi**

![](_page_11_Figure_1.jpeg)

Gambar 2. 2 Struktur Organisasi Sekolah Berikut ini merupakan jabaran garis besar tugas yang harus dilakukan oleh masing-masing anggota struktur di sekolah.

- 1. Kepala Sekolah : membuat kebijakan dan pemberian wewenang kepada bagian–bagian yang berada dibawahnya untuk menjalankan kegiatan organisasi sekolah.
- 2. Wakasek kurikulum : Mengatur jadwal mengajar yang akan diberikan kepada para guru.
- 3. Wakasek Kesiswaan : Menangani kreativitas dan kedisplinan siswa.
- 4. Wakasek Hubungan masyarakat : menangani hubungan sekolah dengan organisasi-organisasi diluar sekolah termasuk para alumni sekolah.
- 5. Wali kelas : menangani para siswa yang menjadi murit bimbingannya.
- 6. Guru : Mejalankan tugas mengajar dan mendidik siswa dikelas sesuai matapelajaran yang diampunh tersebut.
- 7. Siswa : peserta didik yang melakukan proses belajar di sekolah atau muridmurid yang menerima pelajaran dari para guru.
- 8. Unit Yayasan : mengontrol dan mengambil kebijakan untuk dijalankan oleh seluruh karyawan dalam unit perusahaan. Dan dan mengenai segala aktivitas pada perusahaan dikonsultasikan kepihak koordinator unit yayasan dan selanjutnya diteruskan ke Yayasan Al Multazam pusat.

![](_page_12_Picture_3.jpeg)

### **BAB III**

#### **LANDASAN TEORI**

#### <span id="page-13-1"></span><span id="page-13-0"></span>**3.1 Konsep Dasar Sistem Informasi**

Menurut Jogiyanto (2008) sistem informasi adalah suatu sistem didalam organisasi yang mempertemukan kebutuhan pengelolah transaksi harian, mendukung operasi, bersifat manajerial dan kegiatan strategi dari suatu organisasi dan menyediakan pihak luar tertentu dengan laporan – laporan yang diperlukan.

Sistem informasi diartikan sebagai sebuah sistem yang saling terintegrasi satu sama lain secara optimal dengan memanfaatkan perangkat keras dan perangkat lunak komputer yang dibantu dengan prosedur manual, model manajemen dan basis data untuk mengolah data menjadi sebuah informasi. Informasi yang akan dihasilkan nantinya dapat digunakan sebagai acuan dalam pengambilan keputusan untuk mencapai tujuan.

Teknik operasi yang terdapat dalam sistem informasi memiliki 4 komponen dasar yaitu mengumpulkan, mengolah, menyimpan dan menyebarkan informasi.Namun pada penerapannya, komputer sebagai sarana penunjang memiliki keterbatasan, sehingga peran manusia masih tetap penting sebagai pengendali atas pengolahan data yang dilakukan oleh computer.

### <span id="page-13-2"></span>**3.2 Sistem Informasi Pendaftaran**

Sistem informasi pendaftaran adalah sebuah sistem komputerisasi untuk menangani dan mengolah data para pendaftar. Sistem informasi pendaftaran memiliki kemampuan antara lain adalah menyimpan data para calon siswa, menampilkan jurnal dan pengolahan data yang cepat dan akurat. Sistem informasi pendaftaran harus saling terorganisasi dan terintegrasi satu sama lain antara komputer sebagai penunjang dan manusia sebagai pengendali. Tujuan adanya sistem informasi pendaftaran adalah untuk menyediakan informasi guna mendukung manajemen pendaftaran dalam pengambilan keputusan.

### <span id="page-14-0"></span>**3.3 Pengertian Aplikasi**

Menurut Dini Hari Pertiwi (2011), aplikasi adalah program yang ditulis dengan tujuan untuk melaksanakan tugas – tugas yang diberikan oleh penggunanya. Pada aplikasi, pemrosesan terhadap data telah ditentukan dalam batasan – batasan tertentu.

Aplikasi perangkat lunak beroperasi dengan program - program terkomputerisasi yang dibuat oleh manusia didesain khusus untuk menyelesaikan masalah – masalah yang dihadapi oleh pemakai.

### <span id="page-14-1"></span>**3.4 Data Flow Diagram (DFD)**

Menurut Dani Eko Hendrianto (2014) *Data Flow Diagram* merupakan suatu alat yang digunakan untuk menggambarkan aliran data yang ada dalam sistem dan suatu proses yang dilakukan oleh suatu sistem. Untuk dapat membuat DFD diperlukan simbol – simbol untuk menggambarkan aliran data. Diagram aliran data atau DFD menggambarkan aliran data yang terdapat dalam sistem.Diagram ini menjelaskan tentang bagaimana data mengalir dan saling terhubung dari tingkat tertinggi sampai terendah yang memungkinkan adanya dekomposisi dan partisi sistem hingga ke bagian yang lebih kecil dan lebih sederhana. DFD dapat digunakan sebagai alat bantu dokumentasi.

### <span id="page-15-0"></span>**3.5 Conceptual Data Model (CDM)**

Menurut Arif Budiman Santoso (2013) Sebuah *Physical Data Model* (PDM) menggambarkan secara detail konsep rancangan struktur basis data yang dirancang untuk suatu aplikasi. PDM merupakan hasil generate dari CDM. PDM Menggambarkan implementasi database secara fisik mewakili pengorganisasian data, menghasilkan pembuatan database dan skrip perubahan, menetapkan referensi *integrity trigget* dan *constraint* dan menghasilkan atribut secara luas.

![](_page_15_Picture_2.jpeg)

### **BAB IV**

#### **DESKRIPSI PEKERJAAN**

#### <span id="page-16-1"></span><span id="page-16-0"></span>**4.1 Metode Penelitian**

Penyelesaian laporan kerja praktik ini memiliki beberapa tahapan penelitian yang berguna dalam menunjang pembuatan laporan kerja praktik.Adapun beberapa tahapan penelitian yang dilakukan adalah sebagai berikut:

### **A. Wawancara**

Wawancara dilakukan kepada bapak Fauzi selaku kepala sekolah dan penyelia KP kami pada saat mengerjakan kerja praktik di SMP AL MULTAZAM guna mengetahui permasalah yang sedang dihadapai oleh SMP AL MULTAZAM dan mengetahui proses bisnis pendaftaran saat ini yaitu proses bisnis pendaftaran siswa baru, penerimaan siswa baru, pengumuman siswa baru dan pembuatan laporan.

Proses bisnis pendaftaran siswa baru ditunjukkan pada gambar berikut:

![](_page_16_Figure_7.jpeg)

Gambar 4. 1 Proses Bisnis Pendaftaran Siswa Baru

Gambar 4.1 menjelaskan proses bisnis pendaftaran siswa baru pada SMP AL MULTAZAM. Proses bisnis tersebut diawali dengan siswa datang ke SMP AL MULTAZAM dan mendaftarkan diri pada bagian pendaftaran siswa. Kemudian pihak tersebut akan memberikan form yang diberikan kepada Wali Murid ataupun Siswa yang ingin mendaftar, kemudian pihak wali murid mengisi form yang diberikan dan setelah form terisi akan dikembalikan ke pada pihak pendaftaran SMP AL MULTAZAM. Pihak pendaftaran juga meminta dokumen – dokumen yang dibutuhkan seperti Rapor, Sertifikat, Ijazah dsb. Selanjutnya pihak AL MULTAZAM mencatat semua kebutuhan data yang dibutuhkan dan memberikan bukti form pendaftaran kepada siswa / wali murid.

![](_page_17_Figure_1.jpeg)

Gambar 4. 2 Proses Bisnis Pengumuman

Gambar 4.2 merupakan proses bisnis pengumuman penerimaan siswa baru pada SMP AL MULTAZAM. Proses dimulai dengan pemberian pengumuman oleh pihak pendaftaran melalui telp,sms maupun pengumuman tertulis yang di tempel di majalah dinding SMP AL MULTAZAM dan siswa diharuskan mengecek pesan yang telah diberikan oleh pihak pendaftaran.

![](_page_18_Figure_0.jpeg)

Proses bisnis pembuatan laporan ditunjukkan pada gambar berikut ini:

Gambar 4. 3 Proses Bisnis Pembuatan Laporan

Gambar 4.3 merupakan proses bisnis pembuatan laporan pada SMP AL MULTAZAM. Proses pembuatan laporan dilakukan oleh pihak pendaftaran SMP AL MULTAZAM yang telah melakukan pencatatan siswa baru. Laporan yang sudah jadi kemudian diserahkan pada kepala sekolah.

**B. Observasi**

Observasi atau pengamatan dilakukan selama masa kerja praktik pada bagian pendaftaran siswa baru SMP AL MULTAZAM. Pengamatan tersebut dilakukan untuk mengetahui bagaimana kehidupan nyata dalam dunia kerja, untuk memperoleh data konkret secara langsung dan membandingkan sistem yang dipakai di perusahaan dengan teori yang didapatkan di bangku kuliah.

### **C. Sstudi Literatur**

Pada tahap studi literatur, dilakukan kunjungan ke perpustakaan dan pencarian jurnal *online* untuk mencari buku dan jurnal yang akan digunakan sebagai penunjang pada proses penulisan laporan kerja praktik.

### **D. Pengembangan Perangkat Lunak**

Pengembangan perangkat lunak dilakukan setelah proses menganalisa dan mendesain sistem yang sesuai dengan kebutuhan pengguna. Selanjutnya dilakukan pengembangan aplikasi yang sesuai dengan desain sistem dan prosedur SDLC.

### **E. Pembuatan Laporan Kerja Praktik**

Setelah melakukan semua metode penelitian pada SMP AL MULTAZAM, tahap selanjutnya adalah membuat laporan kerja praktik.

#### <span id="page-19-0"></span>**4.2 Analisa dan Perancangan Kebutuhan Sistem**

Sistem pencatatan pada SMP AL MULTAZAM masih menggunakan pencatatan yang dilakukan secara manual pada buku – buku yang terpisah, sehingga mengakibatkan proses pencatatan dan sirkulasi data siswa yang mendaftar menjadi tidak efektif dan efisien. Pelaporan setiap periode juga dilakukan secara manual dengan merekap semua data yang ada pada buku. Jika terdapat data yang hilang maka laporan menjadi tidak valid dan tidak menghasilkan informasi seperti yang diharapkan. Proses pendataan informasi siswa seringkali seringkali tidak dicatat dengan baik yang mengakibatkan hilangnya data. Aplikasi pendaftaran *online* yang dibuat ini dapat digunakan untuk pendaftaran siswa secara *online* dan pengumuman penerimaan siswa baru.sehingga dapat mempermudah pihak pendaftaran SMP AL MULTAZAM untuk melakukan pengecekan siswa, pencarian, dan pendataan siswa hingga pembuatan laporan. Analisa dan perancangan system menggunakan bahasa pemodelan untuk mempermudah proses yang akan dibuat. Pemodelan sistem yang digunakan adalah *System Flow.* 

### <span id="page-20-0"></span>**4.2.1 Dokumen Flow Penerimaan Siswa Baru**

Pada proses penerimaan siswa baru yang saat ini masih berjalan adalah sebagai berikut:

- 1. Dimulai saat siswa menyerahkan formulir pendaftaran di SMP AL Multazam yang telah diisi lengkap beserta kelengkapan persyaratan yang ditentukan ke pihak pendaftaran.
- 2. Bagian pendaftaran akan memeriksa formulir pendaftaran serta kelengkapannya, apabila telah sesuai, pihak pendaftaran akan mencatatnya sebagai data siswa baru.
- 3. Apabila kelengkapan persyaratan tidak lengkap, bagian pendaftaran akan mengembalikan berkasnya kepada siswa untuk dilengkapi terlebih dahulu.
- 4. Setelah itu penmaru akan menyeleksi NEM calon siswa lalu membuat surat pemberitahuan telah diterima yang harus ditandatangani kepala sekolah untuk diberikan kepada siswa.
- 5. Kemudian siswa yang sudah mempunyai pemberitahuan diterima harus datang ke sekolah untuk melakukan registrasi ulang dan mengisi formulir untuk dijadikan data siswa baru.

Apabila digambarkan dalam *document flow* maka proses bisnis aplikasi penerimaan siswa baru pada SMP AL MULTAZAM adalah sebagai berikut:

![](_page_21_Figure_0.jpeg)

Gambar 4. 4 *Document Flow* Penerimaan Siswa Baru

### <span id="page-22-0"></span>**4.2.2 System Flow**

*System Flow* ini menunjukan jalannya sistem yang akan diterapkan pada sistem pendaftaran SMP AL MULTAZAM. Beberapa kegiatan akan dilakukan secara komputerisasi, tujuannya agar beberapa proses kegiatan pendaftaran yang dirasa masih sulit dan merepotkan untuk dilakukan dapat berjalan dengan baik serta lebih efektif dan efisien dari pada sistem yang lama

![](_page_22_Figure_2.jpeg)

1. *System Flow* Pendaftaran Siswa Baru

Gambar 4. 5 System Flow Pendaftaran Siswa Baru

Gambar 4.5 merupakan *System Flow* pendaftaran siswa baru pada sistem pendaftaran SMP AL MULTAZAM yang dimulai dengan proses pertama calon siswa / wali melakukan pendaftaran melalui website pendaftaran *online*, setelah melakukan pendaftaran mereka akan mendapatkan username dan passwor, lalu mereka dapat login dan segera mengisi data dan berkas pada form yang telah disediakan. Pihak pendaftaran akan mengecek data mereka dan disesuaikan dengan kriteria yang ada pada SMP AL MULTAZAM, setelah itu para calon siswa akan di seleksi dan setelah hasil didapatkan akan diumumkan ke siswa melalui website, email dan telefon. *System Flow* tersebut memiliki entitas yaitu calon siswa dan admin

### <span id="page-23-0"></span>**4.3 Desain Sistem**

Desain sistem dilakukan dengan Model E-R yang sangat berperan penting pada perancangan basis data. Model E-R tersebut digunakan pada tahap kedua yaitu *Conceptual Design*. Tahap pertama adalah pengumpulan dan analisa permintaan dari pemakai. Pada tahap kedua tersebut data akan disajikan dalam bentuk diagram. Berdasarkan analisa dan perancangan sistem yang akan diterapkan pada perpustakaan SMP AL MULTAZAM, maka diagram yang digambarkan adalah *Context Diagram* dan *Data Flow Diagram (DFD)*.

#### <span id="page-23-1"></span>**4.3.1 Context Diagram**

Pada *context diagram*, aplikasi sistem pendaftaran pada SMP AL MULTAZAM terdiri dari tiga *external entity* yaitu pihak pendaftaran, siswa*. Context diagram* tersebut ditunjukkan pada gambar berikut:

![](_page_24_Figure_0.jpeg)

Gambar 4. 6 Context Diagram

Gambar 4.6 menunjukkan aliran data yang dimasukkan kedalam aplikasi Pendaftaran *Online* SMP AL MULTAZAM maupun data yang menjadi keluaran sistem. Siswa / Wali murid melakukan pendaftaran di website pendaftaran *online* SMP AL MULTAZAM dengan mengisi data dan berkas – berkas dan bukti biaya pendaftaran yang dibutuhkan oleh pihak pendaftaran, kemudian pihak pendaftaran akan mengecek seluruh data siswa yang telah mendaftar dan menyeleksi data mereka, kemudian pihak pendaftaran akan membuat pengumuman yang akan diupdate untuk diumumkan di Website Pendaftaran *Online* SMP AL MULTAZAM. Siswa dapat melihat pengumuman itu di website pendaftaran *online* SMP AL MULTAZAM. Dari *contex diagram* diatas selanjutkan akan dilakukan dekomposisi kedalam diagram yang lebih mendetail. Hasil dekomposisi dapat dilihat pada sub bab *Data Flow Diagram* (DFD).

### <span id="page-24-0"></span>**4.3.2 Data Flow Diagram (DFD)**

*Data Flow Diagram* (DFD)*.* merupakan gambaran dari sistem yang akan diterapkan pada SMP AL MULTAZAM. *Data Flow Diagram* menampilkan aliran data yang masuk dari proses yang ada pada website pendaftaran *online*

SMP AL MULTAZAM. Pada *Data Flow Diagram* ini memiliki dua level yaitu level 0 dan level 1. Level 1 merupakan dekomposisi dari proses pada level 0 yang memiliki sub proses didalamnya. DFD tersebut ditunjukkan sub bab berikut:

![](_page_25_Figure_1.jpeg)

A. DFD level 0

Gambar 4. 7 Data Flow Diagram Level 0

DFD level 0 menggambarkan sistem secara keseluruhan dari semua proses dan semua entitas yang terlibat dalam sistem.DFD level 0 juga merupakan penurunan dari *context diagram* yang telah dibuat sebelumnya. DFD level 0 tersebut akan ditunjukkan pada gambar 4.7. Pada gambar tersebut menunjukkan 3 fungsi utama dalam aplikasi pendaftaran *online* yaitu pengisian data siswa baru , proses seleksi, dan untuk menampilkan pengumuman penerimaan siswa. Entitas yang terlibat yaitu calon siswa dan pihak pendaftaran SMP AL MULTAZAM.

B. DFD Level 1

DFD level 1 menggambarkan sub sistem dari sebuah proses dimana terdapat proses lain di dalam proses tersebut. DFD level 1 merupakan *decompose* 

dari proses yang terdapat pada DFD level 0 dimana proses yang diturunkan memiliki proses lain yang melebihi satu proses. Terdapat beberapa DFD level 1 yaitu:

Pengisian Data

Berikut adalah DFD Level 1 dan proses seleksi siswa.

![](_page_26_Figure_3.jpeg)

## R A R A

Gambar 4.8 merupakan DFD level 1 dari proses seleksi siswa pada sistem pendaftaran *online* SMP AL MULTAZAM. Terdapat 3 sub proses yaitu pengecekan data, pengecekan berkas dan seleksi data siswa. Entitas yang terlibat adalah pihak pendaftaran dan siswa. Output dari proses adalah data siswa tersimpan pada master data hasil seleksi.

### <span id="page-26-0"></span>**4.4 Perancagan Database**

Dari analisis sistem diatas maka dapat dibentuk konsep database dengan menggunakan *Conceptual Data Model* (CDM) dan *Phisycal Data Model* (PDM). Hal ini dilakukan untuk memenuhi data yang sesuai dengan kebutuhan pengguna secara khusus,selain itu perancangan database akan digunakan untuk mendukung kebutuhan–kebutuhan pemrosesan, pencarian, pengecekan dan seleksi. Berikut merupakan gambar *Conceptual Data Model* (CDM) dan *Phisycal Data Model* (PDM).

### <span id="page-27-0"></span>**4.4.1 Conceptual Data Model (CDM)**

*Conceptual Data Model* (CDM) ditunjukkan pada gambar 4.9 berikut:

![](_page_27_Figure_3.jpeg)

Gambar 4. 9 Conceptual Data Model (CDM)

Gambar 4.9 merupakan *Conceptual Data Model* (CDM) dari Aplikasi Pendaftaran *Online* pada SMP AL MULTAZAM yang terdiri atas 4 tabel yang saling terhubung satu dengan lainnya. 4 tabel tersebut yaitu p\_admin, pendaftaran, P\_biodataSiswa, P\_biodataOrangtua. Masing-masing tabel yang ada memiliki *Primary Key* (PK) sendiri.*Primary Key* yaitu identitas unik yang berbeda-beda dengan tabel lainnya.

### <span id="page-28-0"></span>**4.4.2 Physical Data Model (PDM)**

*Physical Data Model* (PDM) pada sistem pendaftaran *online* SMP AL MULTAZAM ditunjukkan pada gambar berikut:

![](_page_28_Figure_3.jpeg)

Gambar 4. 10 Physical Data Model (PDM)

*Physical Data Model* (PDM) merupakan rancangan *database* tahap akhir yang akan diterapkan pada aplikasi. Pada PDM, *primary key* (PK) yang terhubung dengan tabel lainnya akan berubah menjadi menjadi *foreign key* (FK) yang berfungsi sebagai penghubung dengan tabel lainnya. PDM dari aplikasi pendaftaran *online* tersebut terdiri atas lima tabel yaitu p\_admin, pendaftaran, p\_biodatasiswa, p\_biodataortu dengan tipe data dan panjangnya masing-masing.

### <span id="page-29-0"></span>**4.4.3 Struktur Tabel**

 $\leq$ 

Setelah ERD di atas telah digenerate, maka dapat dibuat struktur tabel untuk aplikasi katalog seperti uraian berikut:

1. Tabel Admin

![](_page_29_Picture_119.jpeg)

2. Tabel Pendaftaran

Nama Tabel : Pendaftaran

Primary Key : id\_daftar

Foreing Key : no\_daftar\_admin\_id

Fungsi : untuk menyimpan data pendaftaran.

Tabel 4. 2 Struktur Tabel Pendaftaran

![](_page_30_Picture_159.jpeg)

### 3. Tabel Biodata Orang Tua

Nama Tabel : p\_biodataOrtu

Primary Key : id\_ortu Foreign Key :-

Fungsi : Untuk menyimpan data biodata orang tua

### Tabel 4. 3 Struktur Tabel Biodata Orang Tua

![](_page_30_Picture_160.jpeg)

![](_page_31_Picture_162.jpeg)

### 4. Tabel P\_BiodataSiswa

![](_page_31_Picture_163.jpeg)

![](_page_32_Picture_166.jpeg)

![](_page_32_Picture_167.jpeg)

![](_page_33_Picture_101.jpeg)

### <span id="page-33-0"></span>**4.5 Kebutuhan Sistem**

### <span id="page-33-1"></span>**4.5.1 Kebutuhan Sistem**

Desain *input/output* merupakan rancangan I/O berupa *form* untuk memasukkan data dan membuat laporan sebagai informasi yang dihasilkan dari pengelolaan data serta merupakan acuan membuat aplikasi dalam merancang dan membangun sistem.

a) Desain Input

Desain *input* merupakan desain masukan dari pengguna kepada system yang kemudian disimpan dalam *database.* 

```
1) Form Login Data
```
![](_page_33_Picture_102.jpeg)

Gambar 4. 11 Tampilan Halaman Login Admin

Pada *form login* user yang dapat melakukan login adalah admin dengan menginputkan *username* dan *password* pada kolom yang tersedia, kemudian tekan tombol *login.* 

### **2) Form Daftar**

Form Daftar merupakan menu untuk memasuki aplikasi penerimaan siswa baru, calon siswa mengisi nama lengkap, NISN dan sekolah asal, email dan gambar verifikasi lalu tekan tombol daftar untuk pengisian form selanjutnya.

![](_page_34_Picture_51.jpeg)

Gambar 4. 13 Tampilan Halaman Login Siswa

### **b) Desain Output**

Desain *output* merupakan tampilan untuk melihat laporan data penerimaan siswa baru yang sudah terdaftar.

### **1) Form Pendaftar**

Form pendaftar digunakan oleh para calon siswa untuk melihat siapa saja para calon sisa yang telah terdaftar di SMP AL MULTAZAM.

![](_page_35_Picture_63.jpeg)

<< First | < Prev | 1 | 2 | Next > | Last >>

![](_page_35_Figure_3.jpeg)

### <span id="page-35-0"></span>**4.6 Implementasi Sistem**

Tahap implementasi adalah tahapan yang dilakukan untuk menyelesaikan desain sistem yang ada dalam dokumen yang disetujui, menguji, menginstal, dan memulai penggunaan sistem baru atau yang diperbaiki

Pada proses implementasi ini, dijelaskan bagaimana penggunaan aplikasi pada masing - masing *stakeholder* dan uji coba fungsional dan non-fungsional pada masing – masing *stakeholder.*

### <span id="page-36-0"></span>**4.6.1 Form Utama**

![](_page_36_Picture_55.jpeg)

![](_page_36_Picture_56.jpeg)

Pada form utama terdapat beberapa menu yaitu Home, Daftar, Pendaftar, Login dan Bantuan. Di dalam menu tersebut terdapat beberapa sub menu yang berfungsi menampilkan proses – proses yang akan dilakukan. Sub menu tersebut adalah:

Menu Home memiliki sub menu daftar, login ppdb, lihat pendaftar dan penjelasan ppdb yang mempunyai fungsi yang berbeda untuk masing masing sub menu yaitu:

a) Sub menu daftar digunakan untuk para calon siswa yang ingin mendaftar secara *online*, setelah mengisi form yang ada di alam sub

menu daftar, mereka akan mendapatkan *username* dan *password* untuk login di website pendaftaran *online.*

- b) Sub menu login ppdb digunakan untuk login para calon siswa yang telah mendapatkan username dan password.
- c) Sub menu lihat pendaftar digunakan untuk melihat seluruh para pendaftar yang telah mendaftarkan diri di SMP AL MULTAZAM.
- d) Sub menu penjelasan PPDB berfungsi untuk menjelaskan apa itu PPDB kepada para calon siswa.

### <span id="page-37-0"></span>**4.6.2 Form Daftar Baru**

Form Daftar Baru digunakan untuk para calon siswa yang ingin mendaftar secara online. Para calon siswa diharuskan mengisi nama lengkap, NISN, asal sekolah, email, dan gambar verifikasi, selanjutnya tekan tombol daftar.

![](_page_37_Picture_6.jpeg)

Gambar 4. 16 Form Daftar Baru

Setelah melakukan pendaftaran, para calon siswa akan mendapatkan username dan password mereka masing – masing untuk login ke dalam sistem.

![](_page_38_Picture_0.jpeg)

Gambar 4. 17 *Form Username* dan *Password*

### <span id="page-38-0"></span>**4.6.3 Form Login PPDB**

Form login PPDB digunakan para calon siswa untuk login ke dalam sistem. Para calon siswa diharuskan mengisi biodata diri dan nilai rapor ke dalam sistem untuk diseleksi oleh pihak pendaftaran SMP AL MULTAZAM.

![](_page_38_Picture_4.jpeg)

Gambar 4. 18 Form Login PPDB

### <span id="page-39-0"></span>**4.6.4 Form Pendaftar**

Form Pendaftar digunakan oleh para calon siswa untuk melihat para calon pendaftar lain yang telah mendaftar di SMP AL MULTAZAM.

![](_page_39_Picture_50.jpeg)

Gambar 4. 19 Form Pendaftaran

### <span id="page-39-1"></span>**4.6.5 Form Bantuan PPDB**

# **DAN INFORMATIKA**

Form bantuan PPDB digunakan untuk para calon siswa yang belum mengetahui apa itu PPDB ataupun cara – cara pendaftaran online melalui website pendaftaran online SMP AL MULTAZAM, para calon siswa dapat mengirimkan pesan kepada admin melalui form yang telah disediakan.

![](_page_39_Picture_51.jpeg)

Gambar 4. 20 Penjelasan PPDB

### <span id="page-40-0"></span>**4.6.6 Form Dalam Login Siswa**

Form dalam login siswa mempunyai 3 sub menu yaitu form lengkapi biodata, masukkan nilai rapor dan cetak dokumen yang harus dilengkapi para calon siswa.

![](_page_40_Picture_63.jpeg)

<span id="page-40-1"></span>TANGGAL LAHIR

JENIS KELAMIN

AGAMA

ANAK KE

STATUS ANAK

NO HP

**B. KETERANGAN TEMPAT TINGGAL**

ALAMAT SISWA

SELAMA BERSEKOLAH TINGGAL DENGAN

KENDARAAN

**C. KETERANGAN JASMANI**

BERAT BADAN

TINGGI BADAN

GOLONGAN DARAH

**D. KETERANGAN PENDIDIKAN SEBELUMI** 

SURABAYA

ASAL SEKOLAH

ALAMAT SEKOLAH

NAMA KEPALA SEKOLAH

ASAL KELAS DI SD

NO. TELP

### **E. KETERANGAN TENTANG ORANG TUA**

NAMA AYAH

NAMA IBU

ALAMAT ORANG TUA

NO. HP

PEKERJAAN AYAH

PEKERJAAN IBU

### PENGHASILAN ORANG TUA

### TANGGUNGAN BIAYA

### Dst.

![](_page_42_Picture_42.jpeg)

Gambar 4. 22 Form Pengisian Biodata Siswa

### <span id="page-42-0"></span>**4.6.8 Form Pengisian Nilai Rapor**

Form pengisian nilai rapor difungsikan untuk pengisian nilai rapor para calon siswa yang digunakan oleh pihak pendaftaran untuk melakukan seleksi terhadap para calon siswa.

| Mata Pelajaran                | <b>Nilai Rapor Semester</b><br>×<br>٠ |     |     |     | Rata-Rata |     |
|-------------------------------|---------------------------------------|-----|-----|-----|-----------|-----|
| <b>Bahasa</b> Indonesia       | 100                                   | 100 | 100 | 100 | s<br>100  | 100 |
| <b>Bahasa Inggris</b>         | 100                                   | 100 | 100 | 100 | 100       | 100 |
| Matematika                    | 100                                   | 100 | 100 | 100 | 100       | 100 |
| Ilmu Pengetahuan Alam (IPA)   | 100                                   | 100 | 100 | 100 | 100       | 100 |
| Ilmu Pengetahuan Sosial (IPS) | 100                                   | 100 | 100 | 100 | 100       | 100 |
| <b>SIMPAN</b>                 |                                       |     |     |     |           |     |

Gambar 4. 23 Form Pengisian Nilai Rapor

### <span id="page-43-0"></span>**4.6.9 Form Cetak Dokumen**

Form cetak dokumen digunakan untuk mencetak data para siswa ataupun nilai rapor siswa yang telah di inputkan ke sistem.

![](_page_43_Picture_2.jpeg)

Gambar 4. 25 Form Hasil Cetak Data Siswa

### **NILAI RAPOR PDB**

![](_page_44_Picture_59.jpeg)

![](_page_44_Picture_60.jpeg)

Gambar 4. 26 Hasil Cetak Rapor

### <span id="page-44-0"></span>**4.6.10 Form Login Administrator**

Form login administrator digunakan oleh admin agar dapat memantau website SMP AL MULTAZAM, admin dapat melakukan update, delete, tambah,

![](_page_44_Picture_6.jpeg)

Gambar 4. 27 Form Login Administrator

### <span id="page-44-1"></span>**4.6.11 Form Home Admin**

Pada form home admin terdapat beberapa menu yaitu *home*, *setting*, Adm PDB, cetak, kontak, dan *logout.* 

![](_page_45_Picture_76.jpeg)

Gambar 4. 28 Form Home Admin

### <span id="page-45-0"></span>**4.6.12 Form Menu Setting**

Form Menu Setting memiliki sub menu manage menu, manage user, dan informasi yang mempunyai fungsi berbeda untuk masing masing sub menu yaitu:

> a) Form manage menu digunakan oleh Admin untuk mengatur semua menu yang ada akan ditampilkan di halaman menu utama pendaftaran *online* SMP AL MULTAZAM. Admin dapat menampilkan atau tidak menampilkan konten yang di inginkan dengan mengubah tanda Y menjadi N ataupun sebaliknya. Dalam tabel manage menu terdapat :

Nomor : Untuk mengetahui urutan data

Menu : Untuk mengetahui list menu yang dapat ditampilkan pada form pendaftaran online siswa.

Link : Daftar alamat halaman untuk membuka form yang dituju.

Publish : Untuk mengetahui list menu mana yang sedang aktif di halaman pendaftaran *online* siswa.

![](_page_46_Picture_71.jpeg)

Gambar 4. 29 Form Manage Menu Admin

b) Form manage user Admin digunakan oleh Admin utama untuk mengatur seluruh user yaitu admin lain yang ditunjuk sebagai operator, Admin utama dapat menambah user, mengedit status user, menghapus dan memberi hak akses user. Dalam tabel manage user :

Username : Untuk mengetahui username admin yang telah mendaftar

Status : Untuk mengetahui status dari admin yang ada.

Alamat : Untuk mengetahui alamat rumah dari admin.

Login Terakhir: Untuk mengetahui login terakhir admin

User Aktif : Untuk mengetahui ada berapa admin yang sedang login maupun telah logout.

Hak Akses : Untuk memberi hak akses pada beberapa admin.

Action : Admin utama dapat mengedit ataupun menghapus data.

![](_page_47_Picture_35.jpeg)

Gambar 4. 30 Form Manage User Admin

.

c) Form Informasi Admin digunakan oleh Admin untuk mengatur informasi pop up yang akan ditampilkan di halaman pendaftaran online SMP AL MULTAZAM. NORMATIKA

![](_page_47_Picture_36.jpeg)

Gambar 4. 31 Form Informasi Admin

### <span id="page-48-0"></span>**4.6.13 Form Admin PDB**

Form Admin PDB memiliki sub menu biodata dan nilai rapor yang mempunyai fungsi berbeda untuk masing masing sub menu yaitu:

a) Form Biodata digunakan oleh Admin untuk melihat dan mengatur data para calon siswa yang telah melakukan pendaftaran, admin dapat melihat, mengedit, mencari, dan menghapus data. Dalam tabel biodata terdapat:

Nomor : Untuk melihat urutan data.

NISN : Untuk melihat daftar NISN para siswa yang telah terdaftar. Nama : Untuk melihat nama dari calon murid yang telah mendaftar Asal Sekolah : Untuk melihat daftar asal sekolah calon siswa yang telah mendaftar

Status Biodata : Untuk melihat apakah biodata yang di inputkan oleh siswa telah lengkap ataupun belum.

Seleksi : Untuk melihat daftar para calon siswa yang telah lulus seleksi ataupun belum lulus seleksi.

Action : Admin dapat mengedit ataupun menghapus data.

![](_page_48_Picture_78.jpeg)

Gambar 4. 32 Form Biodata Admin

b) Form Nilai Rapor digunakan oleh Admin untuk melihat dan mengatur data nilai rapor para calon siswa yang telah melakukan pendaftaran, admin dapat melihat, mengedit, mencari, dan menghapus data.

Nomor : Untuk melihat urutan data

NISN : Untuk melihat NISN para calon siswa yang telah mendaftar.

Nama : Untuk melihat nama para calon siswa yang telah mendaftar. Nilai Rata-Rata : Untuk melihat rata – rata nilai rapor yang telah di inputkan oleh siswa.

Action : Admin dapat mengedit maupun menghapus data.

![](_page_49_Picture_56.jpeg)

 $\sim$ 

Gambar 4. 33 Form Nilai Rapor Admin

### <span id="page-50-0"></span>**4.6.14 Form Cetak**

Form Admin PDB memiliki sub menu biodata dan nilai rapor yang mempunyai fungsi berbeda untuk masing masing sub menu yaitu:

> a) Form Cetak Biodata digunakan oleh Admin untuk mencetak biodata para calon siswa yang telah mengisi biodata di form

![](_page_50_Figure_3.jpeg)

Gambar 4. 34 Form Cetak Biodata (Admin)

b) Form Cetak Nilai digunakan oleh Admin untuk mencetak nilai para calon siswa yang telah mengisi nilai di form pengisian nilai rapor pendaftaran *online* SMP AL MULTAZAM. Admin dapat melakukan pencarian dan memilih nilai rapor siapa yang ingin dicetak.

![](_page_50_Figure_6.jpeg)

Gambar 4. 35 Form Cetak Nilai Rapor (Admin)

### <span id="page-51-0"></span>**4.6.15 Form Kontak Admin**

Form kontak admin digunakan oleh seluruh admin untuk berkomunikasi dengan para calon siswa yang bertanya tentang subjek yang di tanyakan melalui website pendaftaran *online* SMP AL MULTAZAM, admin akan membalas melalui form kontak admin dan akan terkirim di email pribadi para calon siswa. Dalam tabel kontak pesan terdapat: **DAN INFORMATIKA** 

**College**  $\overline{\phantom{a}}$ 

![](_page_51_Picture_62.jpeg)

![](_page_51_Picture_63.jpeg)

### Gambar 4. 36 Form Kontak Admin

### <span id="page-52-0"></span>**4.6.16 Form Logout**

Form Logout digunakan oleh Admin untuk keluar dari akunnya.

**MARK PPOB** Home Setting Adm PDB Cetak Kontak Logout

### Gambar 4. 37 Form Logout

### <span id="page-52-1"></span>**4.6.17 Teknologi**

### **Perangkat Keras**

Spesifikasi perangkat keras minimum yang dibutuhkan untuk menjalankan aplikasi penggajian ini adalah satu unit komputer dengan:

- 1. Processor Intel(R) Core(TM) i3 CPU
- 2. RAM 2 GB DDR3 Memory
- 3. VGA on Board
- 4. Monitor Super VGA (1024 x 768) R A B A Y A
- 5. 320 GB HDD
- 6. Keyboard dan Mouse
- 7. Printer

### **BAB V**

### **PENUTUP**

### <span id="page-53-1"></span><span id="page-53-0"></span>**5.1 Kesimpulan**

Kesimpulan yang dapat diambil dari pembuatan Aplikasi Pendaftaran *Online* pada SMP AL MULTAZAM adalah sebagai berikut:

1. Berdasarkan hasil uji coba, aplikasi pendaftaran *online* dapat berjalan sesuai dengan kebutuhan yang diinginkan dan berjalan dengan baik.

2. Pembuatan Aplikasi pendaftaran *online* dilakukan berdasarkan pada proses bisnis yang terjadi pada sistem pendaftaran SMP AL MULTAZAM sehingga aplikasi dapat diterapkan untuk membantu pihak penerimaan siswa baru dalam penerimaan siswa secara *online*.

#### <span id="page-53-2"></span>**5.2 Saran**

Dalam pembuatan aplikasi pendaftara *online* ini dapat diusulkan sebagai berikut: SURABAYA

- 1. Penambahan fitur *backup* database kedalam penyimpanan lain, sehingga apabila terjadi hal – hal diluar teknis, data pendaftar dapat dilihat pada file *backup.*.
- 2. Penambahan fitur *live chat* agar para calon siswa dan admin dapat melakukan chat secara *realtime*.

### **DAFTAR PUSTAKA**

- <span id="page-54-0"></span>Hendrianto, Dani Eko. (2014). *Jurnal: Pembuatan Sistem informasi Perpustakaan Berbasis Website pada Sekolah Menengah Pertama Negri 1 Donorejo Kabupaten Pacitan.* Universitas Budi Luhur, Jakarta.
- Pertiwi, Dini Hari. (2011). Desain dan Implementasi Sistem Informasi PerpustakaanBerbasis Web dengan MVC (Model View Controller). Jurnal Ilmiah Teknomedia Vol.1, No2
- Nugroho, A. (2011). *Perancangan dan Implementasi Sistem Basis Data.*  Yogyakarta: Andi.
- Santoso, A. B. (2013). Rancang Bangung Sistem Informasi Monitoring dan Evaluasi Kinerja Mesin Pada PKIS Sekar Tanjung. *Jurnal Sistem Informasi,* Vol. 2 No.2, 58.

SURABAYA